# 纽曼之音 A90系列

用 户 手 册

# V.M78

**FDF** 文件使用 "pdfFactory Pro" 试用版本创建 **wwfineprint.comm** 

感谢您使用本公司产品。

为了让您能够尽快熟练的操作本机,我们随机配备了内 容详细的用户手册,从中您可以获取有关产品介绍、使用方 法以及安全注意事项等方面的知识。

在编写本手册时我们非常小心谨慎,并认为手册中所提 供的信息是正确可靠的,然而难免会有错误和疏漏之处,请 您多加包涵并热切欢迎您的指正。但是我们将不对本手册可 能出现的问题和疏漏负责。同时,由于我们无法控制用户对 本手册可能造成的误解,因此,将不负责在使用本手册的过 程中出现的事故或由此引起的损坏。

对于因使用 M3 播放器所造成的任何损坏或第三方的索 赔不负责任。

对于因软件的误操作、产品维修、电池更换或其它意外 情况等所引起的资料的删改或丢失不负任何责任,也不对由 此造成的其它间接损失负责。

如果您在产品的使用过程中发现什么问题,请拨打我们 的服务热线。谢谢您的合作!

本手册中的信息如有变动,恕不另行通知。

本手册的信息受到版权保护,其任何部分未经事先书面 许可,不准以任何的方式影印或复制。

当您开始使用本产品时,我们认为您已经认真阅读了本 手册,并已接受其中的所有条款。

● 产品及产品颜色款式请以购买的实物为准。

● 本公司保留对本手册、保修卡及其相关资料的最终 解释权。

# 目 录

- 一、 功能简介
- 二、 安全使用说明
- 三、 使用方法
	- 1. 连接 PC机
	- 2. 数据存储和上载音乐
	- 3. 开关播放器
	- 4. 播放音乐
	- 5. 电池电量指示
- 四、 使用 MB播放器
	- 1. 接口和按键介绍
	- 2. 正在播放显示
	- 3. 锁定按键
	- 4. 前进/后退
	- 5. 音量调节
	- 6. 复读/录音
	- 7. 删除文件
	- 8. 固件升级
- 五、 和计算机连接和闪盘功能实现
	- 1. USB传输和 MP3文件上载
	- 2 WN9B下驱动程序的安装
	- 3 断开 UB连接
	- 4 对 MB进行格式化
- 六、 常见问题及解决方法 七、 产品规格表

### 一、 功能简介

- ·支持 NR3 MA歌曲播放
- ·UB20高速接口
- · 一节 AAA电池, 支持长时间播放
- · 数码录音功能, 128B可达 480分钟超长时间录音
- · AB数码复读功能
- ·一键多功能,通过 MDE键可以实现录音、音效、复读、循 环模式及音量等功能调节
- ·普通、流行、爵士、摇滚、古典五种音效模式
- ·顺序播放、单曲循环、全部循环三种模式选择
- ·闪盘功能, Wrbos 2000/XP/ME免驱动

#### 二、安全使用说明

- 1. 为了保证您使用安全请勿在潮湿的地方使用 NP3播放器 或将水溅到机器上。
- 2. 不要在特别热、冷、多尘潮湿的环境中使用播放器。
- 3. 请勿自行拆开机器或维修, 这样会影响产品质保。MP3 播放器本身没有使用者可以自行维修的部件.如果需要 维修,请联系专业维修人员。
- 4. 我们不建议您在开车时使用耳机。如果您正在开车或从 事其它必须全神贯注的活动时,请不要使用 NP3播放器, 因为它使您的注意力不集中。
- 5. 使用耳机时如果音量过大,可能导致永久性的听力受损。 所以, 将您的 M2番放器的调整至合适的音量大小, 以 免您的听力受损。如果出现耳鸣的现象,请马上停止使 用 M3播放器。
- 6. 如果您打算长时间不使用播放器,请取出电池,以避免 因电池的渗漏和腐蚀引起的损坏。
- 7. 使用播放器时不要让播放器摔落,这样可能会导致表面 划伤。

### 三、使用方法

1.连接到PC

在计算机开机状态下将 MP3 播放器直接插入计算机的U SB接口,这样就可以实现USB供电并可以同时进行US B 数据传输(当 MB 播放器与计算机连接后 MB 播放器显示 屏上会有"四 USB"的显示)。

2.数据存储和上传音乐

MB播放器通过USB接口与计算机进行连接,可以做为 一个闪盘使用(当 MP3播放器与计算机连接后 MP3播放器显 示屏上出现"四 USB")。您仅需要将喜欢的音乐或数据拷贝 到MP3播放器里面即可,而不需要任何第三方的程序来实 现。

3.开关播放器

如果要打开 NP3 播放器则按播放/暂停键 2 秒左右显示 屏上就会出现的"HELLO"欢迎显示, 2秒左右进入 NP3模式, 屏幕显示信息为上一次记录的 NP3歌曲和 NP3的总曲目。开 机后如在STOP状态下不进行任何操作机器待机1分钟左 右关机, 屏幕上会显示 OF 的关机画面。

4.播放音乐

当播放器处于播放状态时,长按 2秒钟 MDE键释放,可 以在音效与循环模式之间切换,此时循环模式或者音效显示 为闪烁状态,当循环模式显示闪烁时,此时向右拨动 MDE键,

即可切换循环模式。本播放器将提供三种循环播放模式:顺 序播放、单曲循播放、全部曲目循环播放, 洗择后短按 MDE 键确认后,音效显示将开始闪烁,此时向右拨动 MODE键,即 可切换音效,本播放器提供五种音效模式:普通、流行、爵 士、摇滚、古典, 短按 MOE键确认音效。MOE键向左或者向 右拨动为切换播放曲目: AB复读功能可以通过 MDE键实现, 在播放状态下, 短按 MODE 键会实现 A点到 B点的重复播放。

5. 电池电量指示

MB播放器使用一节AAA电池,支持长时间播放。电池的 寿命可能会随使用条件、制造公司和生产时间的不同而有所 不同。在以下情况下,请更换电池:

<u>\*电量指示图标为" σ</u>7,屏幕显示"GF"

- \*操作按键没有反应并且取下电池再次安装后仍没有反应
- \*请在更换电池时,在取下电池后等待几分钟再更换上新 电池

#### 四、使用MP3播放器

1. 接口和按键介绍(如下图所示)

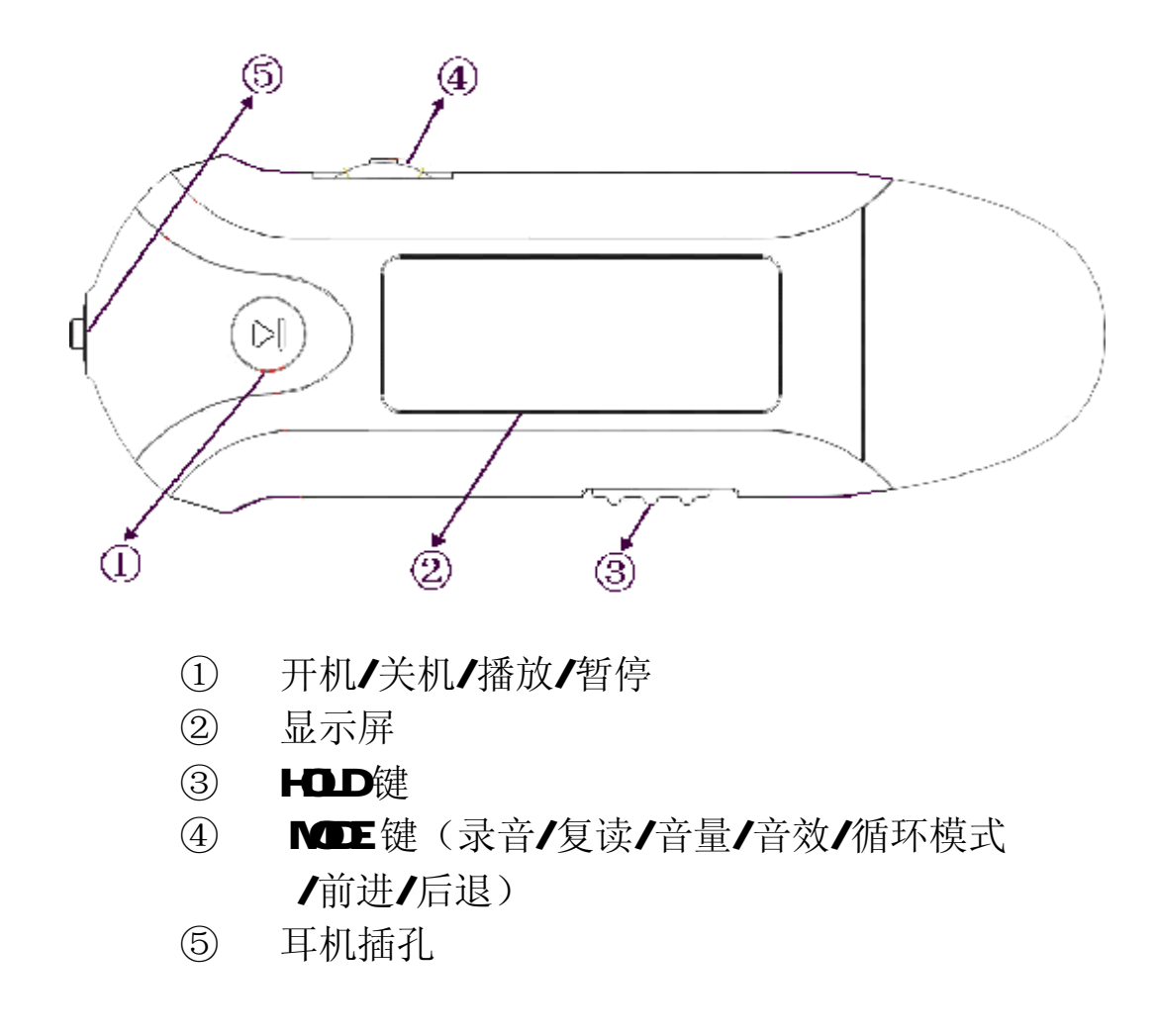

2. 正在播放显示

当一首歌曲正在播放时,屏幕上便会显示歌曲的次第、 总曲目及播放时间、播放状态、AB复读、播放歌目类型(WA 或 MP3)、电池电量、循环播放模式显示(顺序播放、单曲循 环或全部循环)、音效显示(普通、流行、爵士、摇滚、古典); 播放状态有(播放或停止),如下图所示:

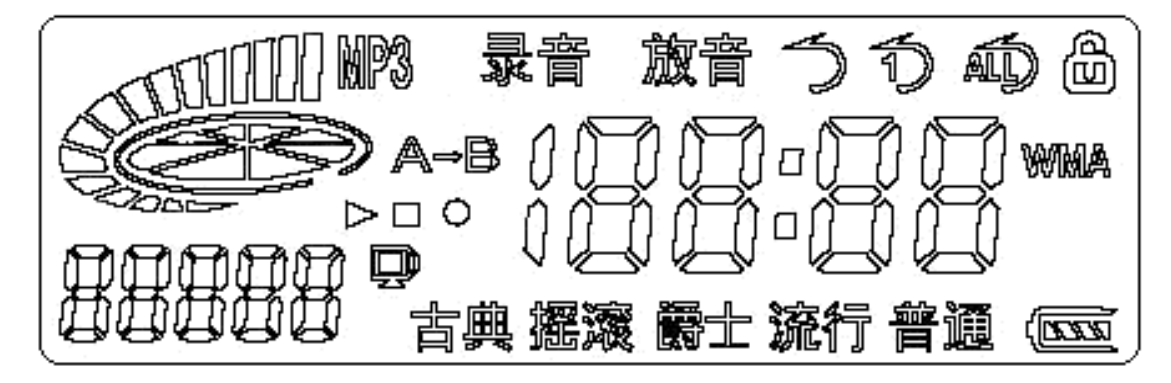

3 锁定按键

如果您将 NP3 播放器放在口袋里,而不希望意外的按下 按钮而影响 MB正常工作, 那就利用 HOLD锁定键来锁定所有 的按钮。锁定功能是通过 HOLD拨动开关来实现的, HOLD锁定 键拨到开锁的位置, 机器处于解锁状态: HOLD 开关拨到锁定 位置,机器即处于锁定状态,此时显示屏右上角将出现一个 小锁的图标显示。

4 前进、后退键

将 MDE 键向左或者向右拨动可以切换歌曲曲目,可以通 过此按键选择您爱听的曲目。

5.音量调节键

当歌曲处于正在播放状态,可以通过长时间将 MDE键向 左或者向右拨动来调整音量的大小,同时屏幕上的图标波形 会有相应的增减,当调至合适的音量时即可释放按钮。

6.复读/录音键

如果您需要重复播放某段音乐文件, 则可以通过 MDE键 来实现(此功能可在英语学习中,可以作为复读机使用)。 (1) 在正在播放状态,当您听到循环段落开始点时,短按 MDE

键释放设置开始点 A

- (2) 歌曲继续播放,当您听到循环段落结束点时再次短按 MDE 键释放, 设置结束点 B 这时, 播放器就在 AB之 间循环播放。
- (3) 在 AB之间循环播放时, 再次短按 MDE键, 复读停止。 在播放停止状态下,长按 MOE键释放会在 MB和放音之 间选择,进入放音后,按播放键可以播放录音文件,在播放 停止状态下,如果短按 MDE键释放会进入录音状态, 在录音 时按住播放键释放会使录音暂停;如果短按 MODE 键停止录音 同时进入放音模式。

7.删除文件

当您想删除播放器中的 N23 播放文件、录音文件或其它 数据资料时,可以通过连接计算机来删除这些文件。

8.固件升级

本产品支持固件升级,相关的升级信息,可随时关注网 站公布。

#### 五、和计算机连接和闪盘功能的实现

1. USB传输和 MP3文件上载

(1) 如果您的操作系统是 Whe What What When What What 则不需要安装驱动程序,将 MB播放器与 USB接口连接后, WINDOWS 资源管理器中会出现一个可移动磁盘,这时就可以像 使用普通磁盘一样用您的 NP3播放器了,如下图所示:

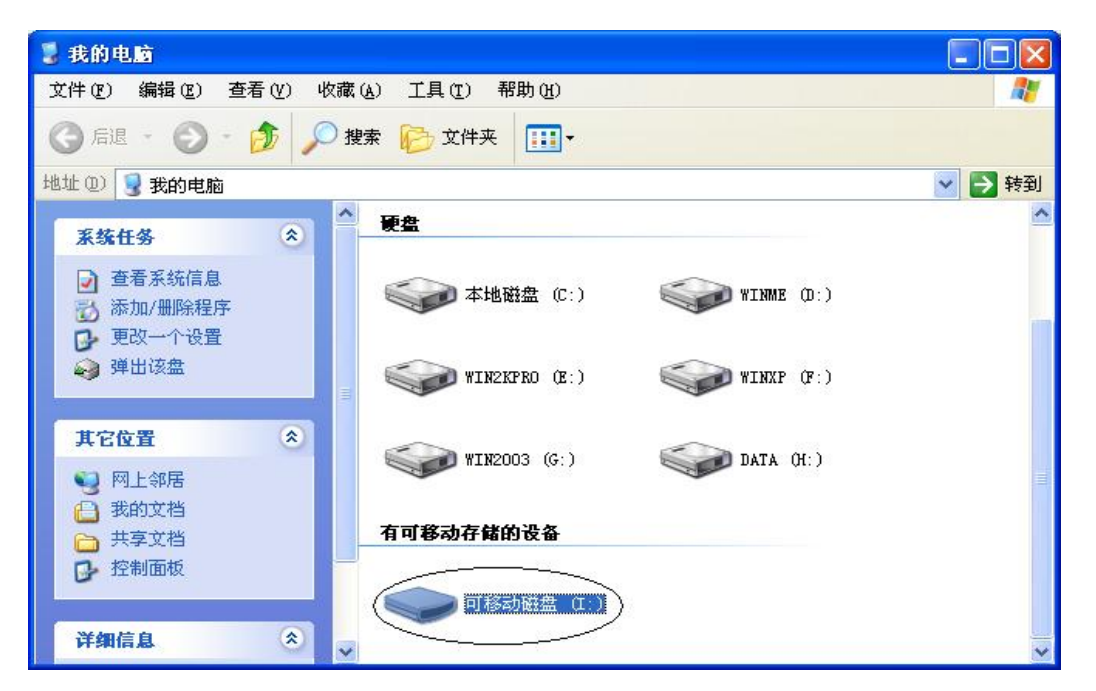

(2) 如果您第一次将 NP3播放器连接到操作系统为 WN98/SE 的 PC机上则需要安装驱动程序。

2 WHB下驱动程序的安装

NB播放器在 WNNY2000 XP/200B等操作系统下均不需 安装驱动程序, 但是如果您在 WABB操作系统下第一次使用 MB播放器必须先安装驱动程序,再连接 MB播放器,操作步 骤如下:

(1)请将附赠的安装光盘放入光驱。

(2) 运 行 " 光 盘 \driver\NP3 纽 曼 之 音 A90 系 列

### MASETUP. EXE" 将出现以下画面:

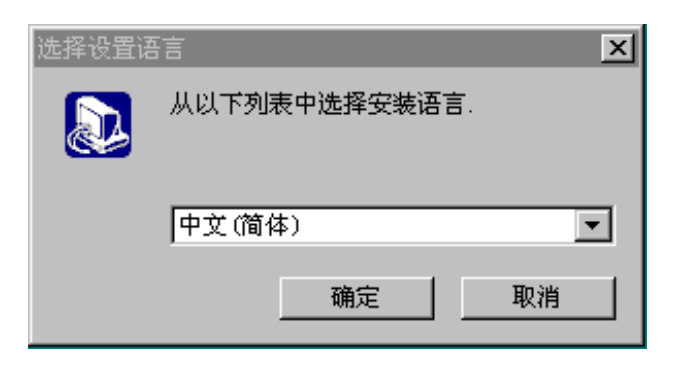

(3) 点击"确定"将进入以下画面:

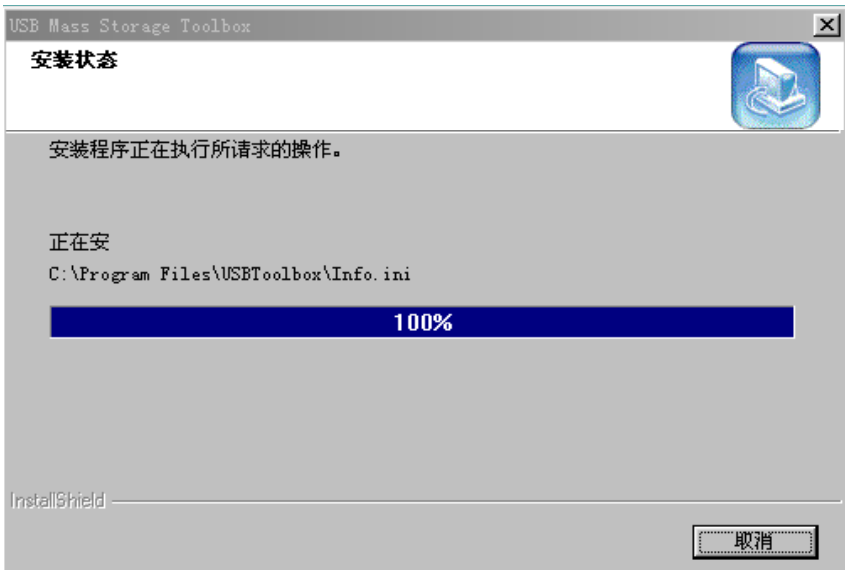

(4) 随即将进入以下画面:

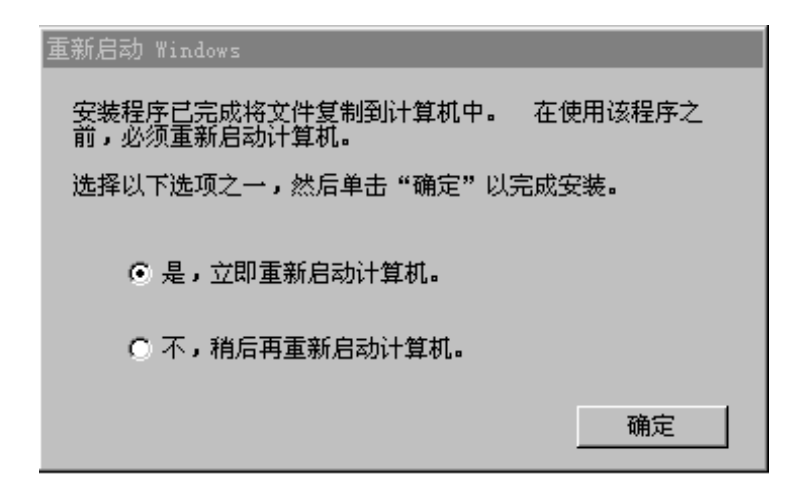

(5) 选择"确定"将完成驱动程序的安装。重新启动您 的计算机。然后把 MB播放器接入到您计算机的 UBB接口, 就可以像使用普通闪盘一样使用此 MB播放器了。

(6) 如果您要卸载驱动程序,请点击"开始"—>"程序" — JUSB Storage Tool box à Urinstall 来卸载您安装在 98 操作系统上的驱动程序。

3.断开 UB连接

如果您拷贝完数据,想断开 NP3播放器和 PC的连接,操作 步骤如下:

(1) 在 WN2000/NE/XP操作系统下通过计算机右下脚任 务栏 "拔下或弹出硬件"图标来先安全停止 USB设备, 再把播放器从计算机上拔除。

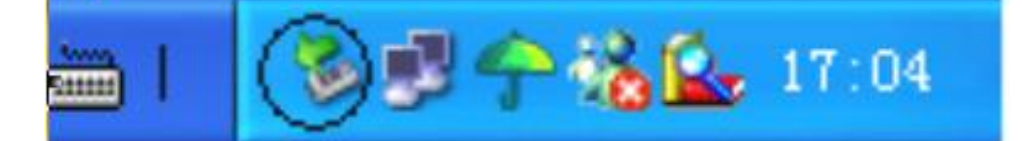

(2) 在 WARPYSE系统下,可以看 NP3显示屏上的" 只" 指示图标在不闪烁的情况下可以从计算机上把您的 NP3安 全拔除。

4对 MB播放器进行格式化

本款 MP3播放器采用的文件系统格式是 FAT格式,如果您 需要对 NP3 播放器进行格式化,可以直接在操作系统下,点 右键选择格式化就可对您的 M23 进行格式化, 所选择的文件 系统格式是 FAT格式。

#### 六、常见问题及解决方法

1、与计算机连接双击可移动磁盘时提示"该磁盘未被格式化, 是否格式化"?

答: 说明播放器文件系统损坏了, 此时可以点击"是"来确 认格式化操作,在出现的格式化对话框中将文件系统选择为 FAT, 之后选择"确定"即可恢复。

2 为什么有的歌曲无法正常播放,屏幕出现静止不动现象? 答:这一般是由于歌曲格式非此播放器所支持的,本款播放 器支持的音乐格式为 WA和标准 M23 标准 M23格式为 MEG1 Layer3 如果没有采用标准压缩格式, 如 NHG1 Layer2 或 NHGI Layer1将无法正常播放。

3 播放器按键无功能?

答:①查看歌曲格式是否支持。

②取出电池重新安装后重新操作。

#### 4、使用播放器无法讲行录音?

答:①检查存贮器是否还有足够空间,删除一些内容后再进行 录音。

②确定备份存储器上重要文件后格式化存储器重新录音。 ③增大 VOL 音量后再操作。

## 七、产品规格表

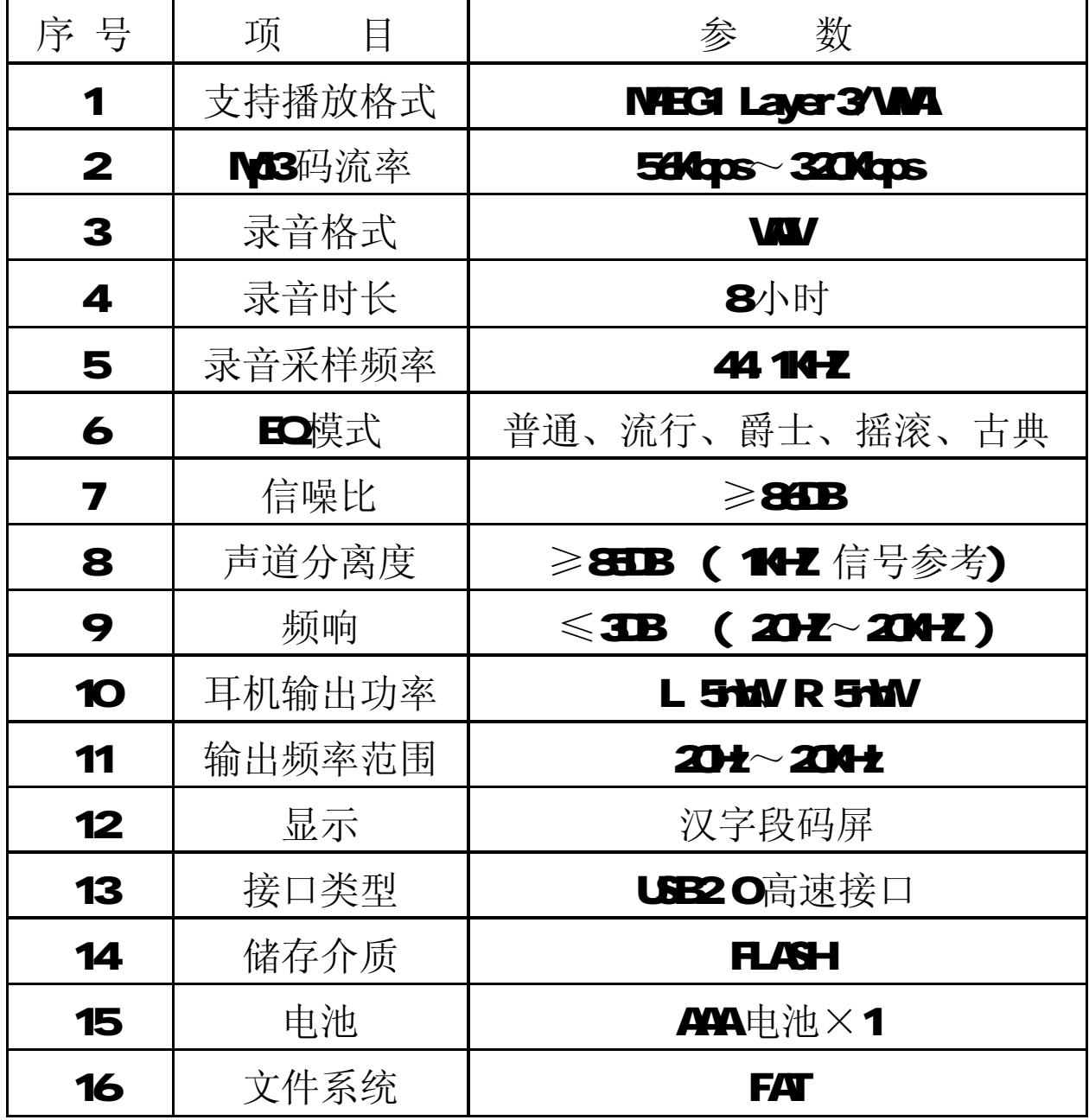